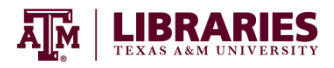

## **Finding Journal Articles**

The library subscribes to many databases. Each database contains a collection of information sources on specific topics. For animal science, a great first step is to use Web of Science or CAB Abstracts.

Searching Web of Science

**Step 1:** Go to the Animal Science Research Guide: <http://tamu.libguides.com/ANSC>

**Step 2:** From the Finding Articles page, select the Web of Science database link.

Step 3: Click the down arrow next to "Web of Science™ Core Collection and select "all databases" from the list:

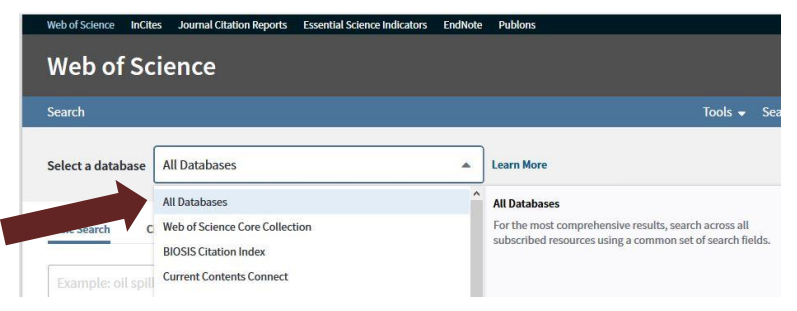

**Step 4**: Enter your search keywords. Make sure to change the dropdown fields as appropriate. Click "search."

**Step 5**: Explore the results! Limit using the "Refine Results" panel on the left side of the results screen to narrow the number of results. Click an article's title to find out more about the article. To access full text of the article, always look for the "Find Text @ TAMU" icon **Find Text O TAMU** 

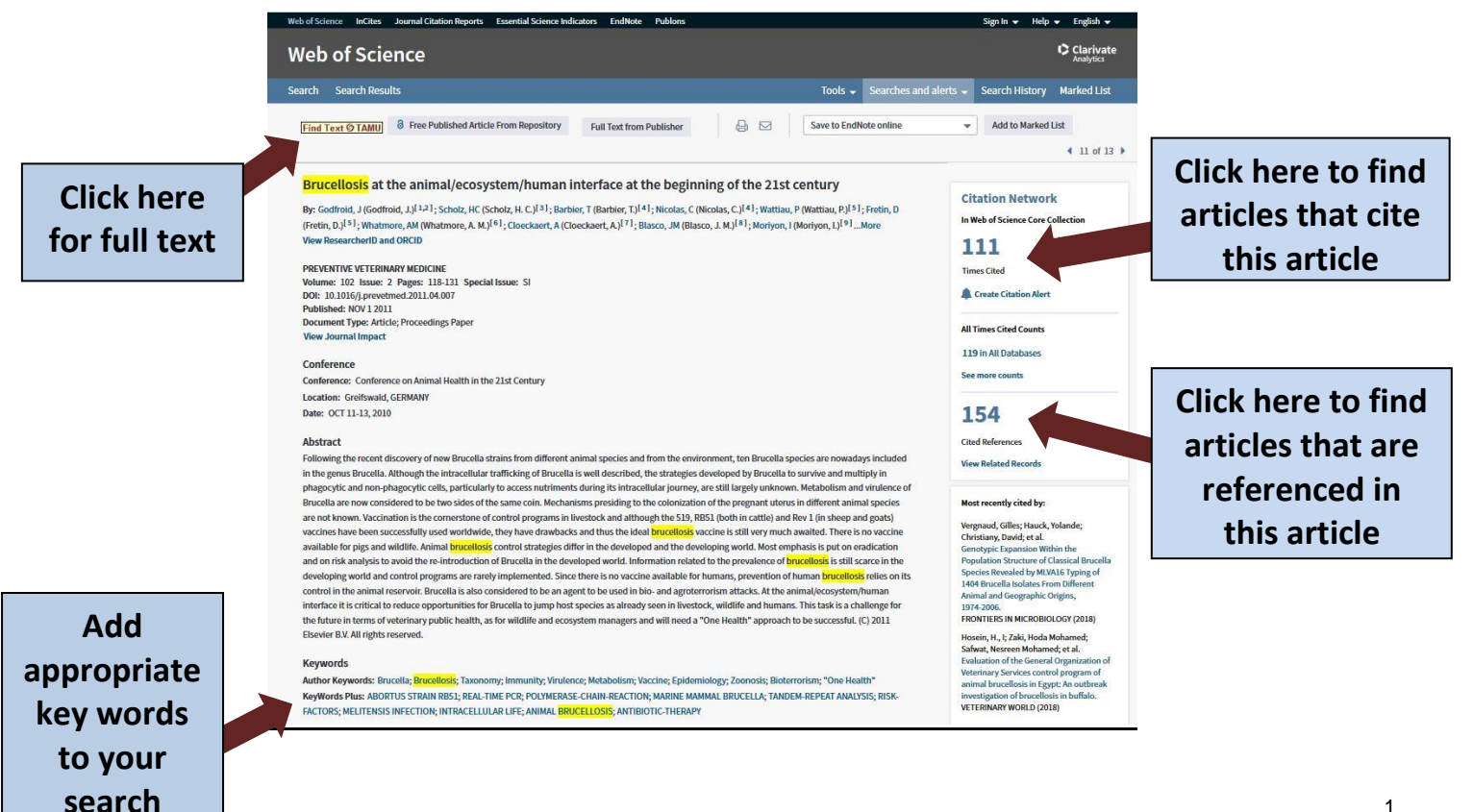

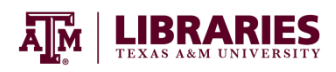

## Searching CAB Abstracts

**Step 1:** Go to the Animal Science Research Guide: http://tamu.libguides.com/ANSC

**Step 2:** Select the CAB Abstracts database link.

**Step 3**: Enter your search keywords or search string. Consider using the "Multi-Field Search" option to have the database help build your search string. Make sure to change the dropdown fields as appropriate if using the Multi-Field search. Click "search":

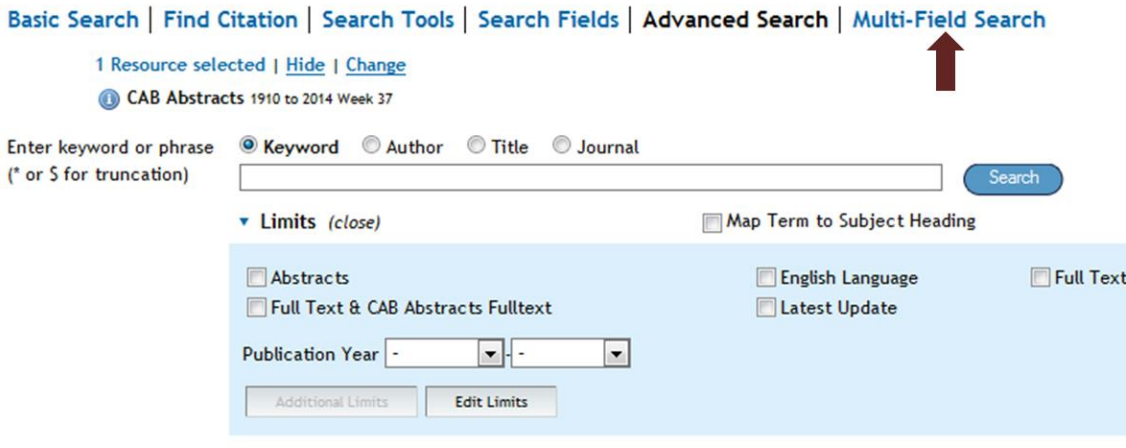

**Step 5**: Explore the results! Limit using the "Filter By" panel on the left side of the results screen to narrow the number of results. Click an article's title to find out more about the article. To access full text of the article,

always look for the "Find Text @ TAMU" icon  $\rightarrow$  Find Text O TAMU

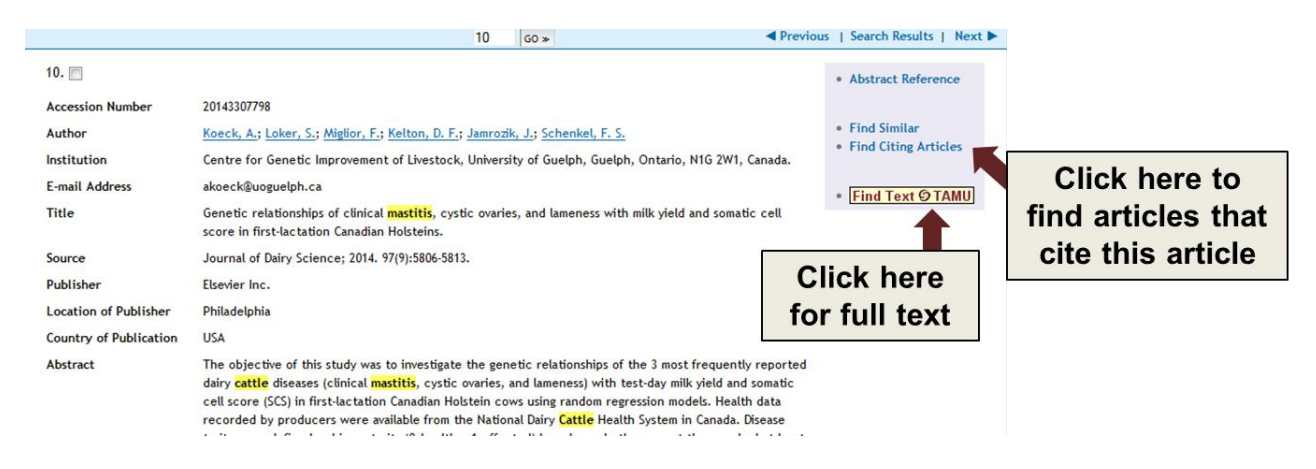

## **Don't hesitate to contact me with any questions!**

Carolyn Jackson, Agriculture & Life Sciences Librarian, csj@tamu.edu TE:979.458.0315